AutoCAD Crack With Serial Key Download [Updated-2022]

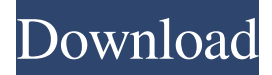

## **AutoCAD [Updated]**

Acronyms ACA Automated Character Animator ABL Abstract Block Library ACL Academy Of Certified Landscape Architects ACCESS Access Network Control Protocol ADG Autodesk Design Graph AMR Audio Messaging Reference ANS Autodesk Noise Suppression APR Autodesk Project Review ARP Autodesk Real Player ATM Asynchronous Transfer Mode AUP Autodesk Unite Platform AWD Auto-winding Down AZ Azimuth BBB Black Box Block BBS Bulletin Board System BULLETINBOARD BulletinBoard BVB Bulletin Board Vendor BCR Block Crossover CDR Computer Disk Recorder CED Central Engineering Division CHESS Computer History Museum's Chess Computer CIM Construction Information Management COCORG Council of Computer Landscape Architects COLLADA Collada Digital Asset Model CoP Copyright Office CRAN C-RAN Controlled Radio Network CSS Content Delivery System CTS Central Television Switch CAT Computer Aided Tracting CCI Client-Client Interface CCN Concrete Contractor Network CCR Central Contractor Resource CCP Client-Client Protraction CD Computer Disk CDU Command-Desk Unit CD Compact Disk CDMA Code Division Multiple Access CDR Computer Disk Recorder CERT Computer Emergency Response Team CFR Continental Free Trade Agreement CIT Computer Integrated Telecommunications CITRIX Citrix CLI Command Line Interface CLI Command Line Interface CMC Computer Management Center CMA Computer Maintenance Analyst CMO Computer Maintenance Operator CMSA Computer Management Specialist Advisor CNC Computer Numeric Control

#### **AutoCAD Torrent (Activation Code) Download PC/Windows**

NOTE: The term "AutoCAD" is used for AutoCAD-based products throughout this article. This is partly because there are versions of AutoCAD available for different platforms, and partly because a user can start with AutoCAD X, and then upgrade to AutoCAD X for Windows, AutoCAD X for Windows Server, AutoCAD X for Linux, AutoCAD X for Mac and other versions available. AutoCAD Feature List AutoCAD provides a rich feature set of tools for 2D and 3D drafting, documentation, and analysis. The following list of features is from AutoCAD 2013. 2D Drafting The drawing engine allows for the creation of 2D objects and the tracing of 2D objects. The 2D trace can be made along any path, or the path can be constructed to conform to any shape. 2D objects such as lines, circles, arcs, polylines, splines, and text.

2D blocks that contain parametric equations such as segments, ellipses, circles, rectangles, trigonometric, and other functions. 2D freehand drawing. 2D polyline intersection and collision detection. 3D Drafting The 2D trace can be made along any path, or the path can be constructed to conform to any shape. Placement of 3D objects in 3D space. 3D planes, axis, and solids. 3D modeling tools. 3D solids. 3D surfaces. 3D blocks that contain parametric equations such as segments, ellipses, circles, rectangles, trigonometric, and other functions. 3D freehand drawing. 3D polyline intersection and collision detection. Bounding Volumes The intersection of 3D solids in 3D space can be found. Nested 3D solids. 2D line layers. Offset solids. Concrete modeling tools. Bounding boxes can be drawn in 3D space. Slicing tools can be used to build a 2D cross section. 3D surfaces can be generated from a 2D mesh. Coordinate systems Up to four coordinate systems can be active at any time. AutoCAD provides all of the conventional coordinate system types as well as local and hidden a1d647c40b

# **AutoCAD With License Key**

Add your disc key to the autocad directory and then open the studio. Click on "Autocad" in the Studio Menu. Choose the "Load from disc" option. Select the "model.dwg" file you have just saved. Click on "Play model" and then on "Open model in Autocad". You can now manipulate the model with Autocad. September 28th, 2005 Google Doodle It's the 28th of September, as you can see, and in honour of this day, we're pleased to announce the fourth Google Doodle, a spooky image of a gingerbread house, called "tasty and the scary". This Google Doodle is a combination of several images. The house was designed by Rick Allen, a graphic designer for the Guinness Book of Records. It has 54 windows and is approximately 9cm wide, 9cm deep, and 11.5 cm tall. The image of the house was originally an illustration by Rick Allen for his book, "The Guinness Book of World Records" (click here to buy the book online), and the great thing is that the house in the Google Doodle is a very close, accurate copy of Rick Allen's original design. We're not sure if it is the first Google Doodle of 2005. If you can tell us, let us know in the comments, and if you'd like to see more, you can go to our Google Doodles page. UPDATE: It looks like Rick Allen was at the Google offices on this day, and visited our offices, and was so inspired by the Google Doodle (and the fact that it was based on a design he did for the Guinness Book of World Records), he decided to visit our offices. Unfortunately, we were closed to the public that day, but if you're around Somerville on the weekend, you can say hi to Rick at his birthday party, which is tonight, September 30th, at the Peabody Institute at 4pm. Well, even if the Google logo was back when this was on September 28th, 2005, they took the original and fixed it so it's no longer the same (but the same as what it was originally). So it can't be the first Google doodle in 2005. My question is: How come that the google logo is not part of the do

## **What's New in the AutoCAD?**

AutoCAD has always used a technique called markup to communicate comments to the drafting software on a drawing. For example, when you import a plan into your drawing, AutoCAD will highlight the geometry, including dimensions. And when you place an annotation such as a crosshatch, you can control which lines get the crosshatch to indicate where the crosshatch will be drawn. In AutoCAD 2020, we introduced the new Markup Assistant feature, which is now fully integrated into AutoCAD. As the name implies, the Markup Assistant quickly and accurately suggests markings based on an imported plan and then proposes crosshatch options for the selected annotation. When the user selects a crosshatch, the Markup Assistant will then automatically show and place the crosshatch markings for the selected annotation. The Markup Assistant supports all of the crosshatch and annotation styles that you can import into your drawings, and you can use both black and white and gray fill styles. You can use the Markup Assistant directly on imported paper, either paper or PDFs. When you import a paper drawing into your drawing, all of the annotated elements, including dimensions and lines, appear automatically in the drawing. When you import a PDF file, you can edit or add additional information to the existing PDF file, and the changes are reflected in your AutoCAD drawing. If you import a drawing that includes common symbols such as axes, reference lines, and crosshairs, the Markup Assistant will show the symbols and dimensions, and you can change the position and orientation of these items based on the imported reference lines. This feature includes a set of tools that you can use to move, resize, or change the angle of any of these common symbols. Markup Import You can now import a wide variety of plan data into your drawings, including dimensioned drawings, printed paper drawings, PDFs, and DXF files. You can import any of the file formats

that are supported by the Cross-Platform Import feature. However, this feature was previously not supported in AutoCAD 2016. Import Dimensions With the Import Dimensions feature, you can import a wide variety of digital plan data into your drawings, including dimensional drawings, printed paper drawings, PDFs, and DXF files. This feature is also part of the new Cross-Platform Import feature. Import Cross-Platform Data With the Import Cross-Platform Data feature,

# **System Requirements For AutoCAD:**

\* 1024 x 768 resolution and 32-bit color. \* OS must be Mac OS X 10.6.8 or later. For more details, please refer to the documentation. How to Install: \* Download the installer file \* Unzip the contents of the file and drag the gompscale directory into your Applications folder. \* You can find the "gompscale" application in your Applications folder. \* Drag and drop images you want to reduce to the "gompscale" application.

Related links: